## Краткая инструкция по настройке автоматического обновления даты и времени

## **Linux Ubuntu 21**

Для поддержания корректности даты и времени в своем компьютере рекомендуется настроить запрос точного времени с какого-либо официального сервера NTP, то есть сервера точного времени (NTP – Network Time Protocol).

Лучше всего использовать услугу сервера NTP, предлагаемую своим Интернет-провайдером. Если о такой услуге Вам ничего неизвестно, то подойдут и другие серверы, например ntp1.eenet.ee или ntp.aso.ee. Список наиболее известных серверов NTP предлагает при настройке также сам компьютер.

Внимание! Для настройки услуги NTP Вы должны обладать правами администратора в своем компьютере.

В зависимости от языка операционной системы Вашего компьютера (русский, эстонский или английский), в меню используются следующие названия (логика и расположение в большинстве случаев одинаковые):

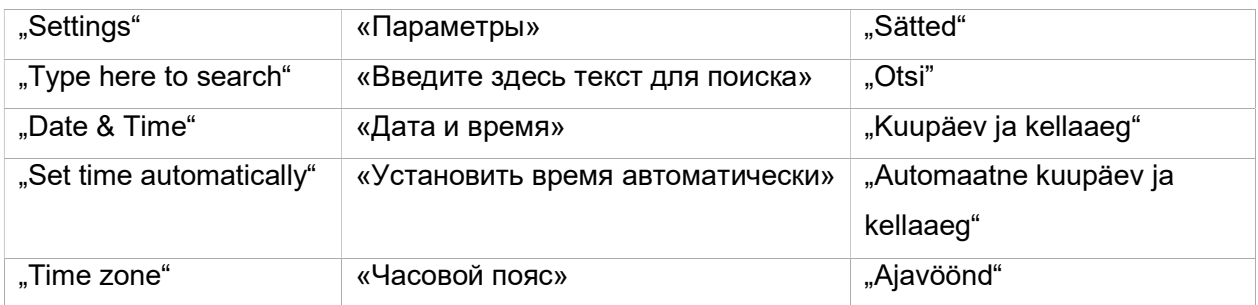

На картинках нужные меню и кнопки показаны буквами, стрелками и линиями желтого и красного цвета.

Окно параметров можно открыть тремя способами:

- A. Воспользуйтесь универсальным поиском: найдите в левом верхнем углу экрана строку «Действия», нажмите на нее и в открывшейся строке введите поисковое слово «дата» (в компьютере с английским языком «date», с эстонским языком «kuupäev»).
- B. Щелкните мышью на кнопки в правом верхнем углу экрана и найдите там вариант «Параметры».
- C. Нажмите на кнопку меню «Показать приложения» в левом нижнем углу экрана и найдите там значок «Параметры».

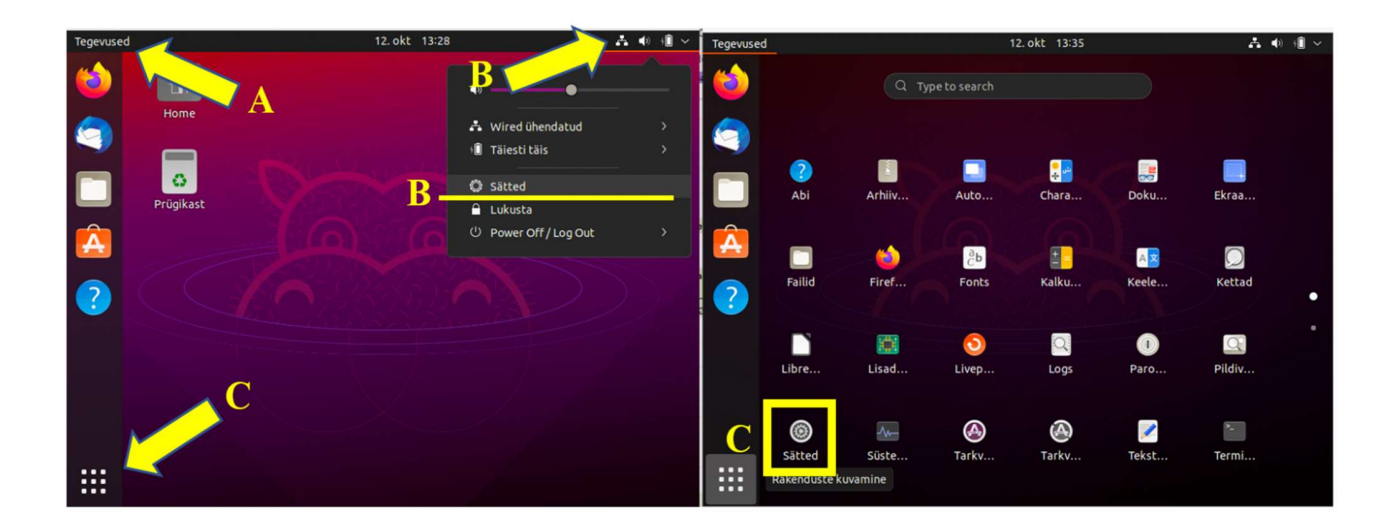

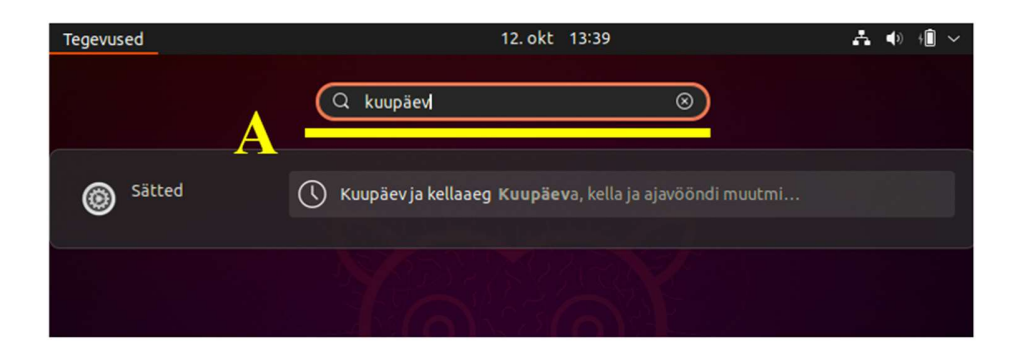

В окне параметров прокрутите вниз, до строки слева «дата и время». После нажатия на нее откроется список вариантов, первый из которых и есть «Установить время автоматически». Включите этот параметр и компьютер предложит Вам уже по умолчанию наилучший сервер точного времени. Также пойдет на пользу, если Вы выбрали правильный часовой пояс, вручную или автоматически.

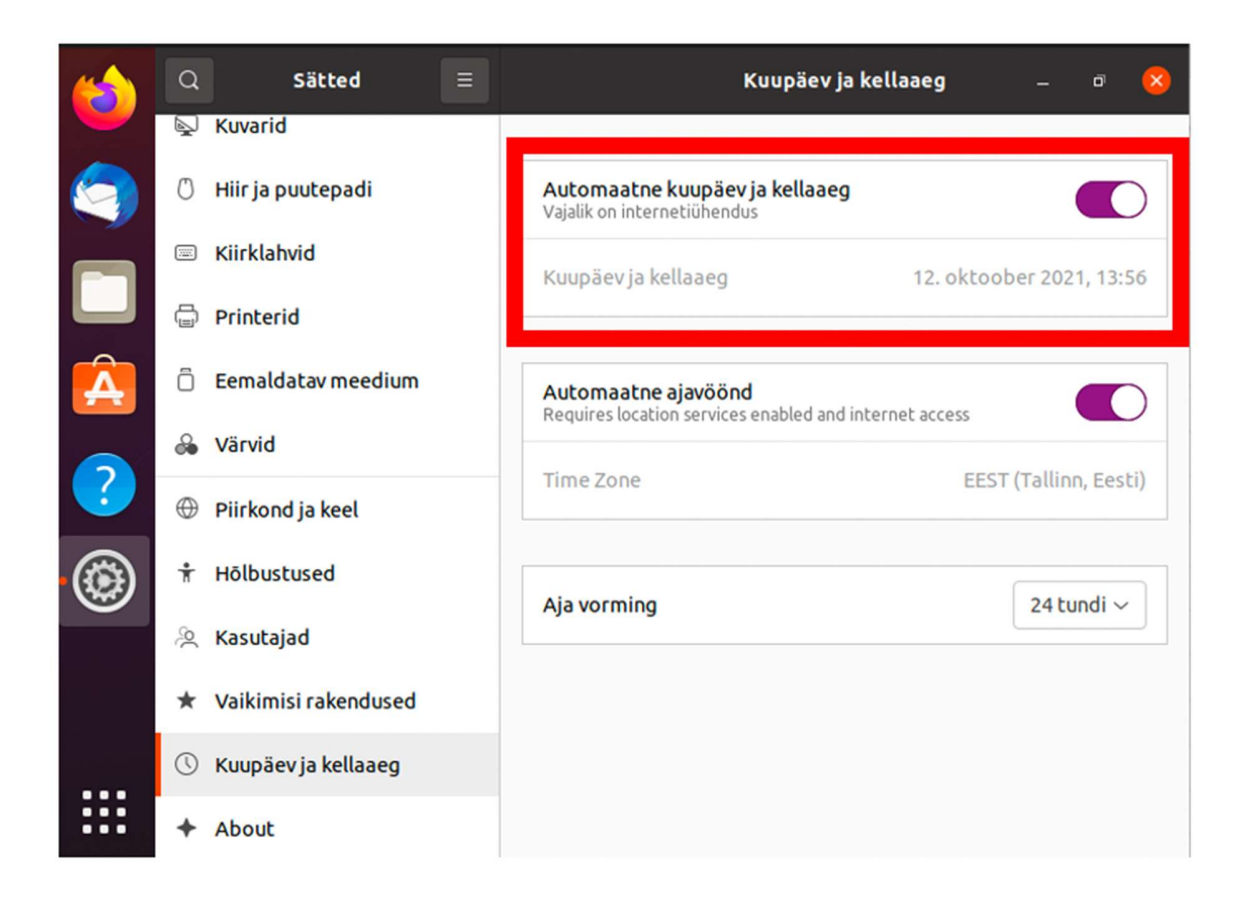

У более старой версии Linux может открыться меню NTP Server, в нем сделайте свой выбор или введите, например, ntp.aso.ee.